# **ULTRIX**

# digital

**Guide to Diskless Management Services** 

Order Number: AA-MF01B-TE

# **ULTRIX**

# **Guide to Diskless Management Services**

Order Number: AA-MF018-TE June 1990

Product Version:

 $\label{eq:2.1} \frac{1}{\sqrt{2\pi}}\int_{\mathbb{R}^3}\frac{1}{\sqrt{2\pi}}\left(\frac{1}{\sqrt{2\pi}}\right)^2\frac{1}{\sqrt{2\pi}}\int_{\mathbb{R}^3}\frac{1}{\sqrt{2\pi}}\frac{1}{\sqrt{2\pi}}\frac{1}{\sqrt{2\pi}}\frac{1}{\sqrt{2\pi}}\frac{1}{\sqrt{2\pi}}\frac{1}{\sqrt{2\pi}}\frac{1}{\sqrt{2\pi}}\frac{1}{\sqrt{2\pi}}\frac{1}{\sqrt{2\pi}}\frac{1}{\sqrt{2\pi}}\frac{1}{\sqrt{2\pi}}\frac{$ 

 $\mathcal{A}^{\mathcal{A}}$ 

UL TRIX Version 4.0 or higher

 $\sim$   $\mu$  .

**digital equipment corporation maynard, massachusetts** 

Restricted Rights: Use, duplication, or disclosure by the U.S. Government is subject to restrictions as set forth in subparagraph (c) (1) (ii) of the Rights in Technical Data and Computer Software clause of DFARS 252.227-7013.

#### © Digital Equipment Corporation 1987, 1988, 1989, 1990 All rights reserved.

The information in this document is subject to change without notice and should not be construed as a commitment by Digital Equipment Corporation. Digital Equipment Corporation assumes no responsibility for any errors that may appear in this document.

The software described in this document is furnished under a license and may be used or copied only in accordance with the terms of such license.

No responsibility is assumed for the use or reliability of software on equipment that is not supplied by Digital or its affiliated companies.

The following are trademarks of Digital Equipment Corporation:

 $\begin{tabular}{llllllll} \hline \textbf{C} & \textbf{g} & \textbf{t} & \textbf{a} & \textbf{DEC} \\ \textbf{D} & \textbf{D} & \textbf{DEC} & \textbf{DEC} & \textbf{D} \\ \textbf{DEC} & \textbf{DEC} & \textbf{DEC} & \textbf{DEC} \\ \textbf{D} & \textbf{DEC} & \textbf{DEC} & \textbf{D} & \textbf{D} \\ \textbf{DEC} & \textbf{DEC} & \textbf{D} & \textbf{D} & \textbf{D} \\ \textbf{D} & \textbf{D} & \textbf{D} & \textbf{D} &$ DDIF DTIF VAX DDIS MASSBUS VAXstation<br>DEC MicroVAX VMS DEC MicroVAX<br>DECnet Q-bus

ULTRIX Mail Connection CDA DECwindows ULTRIX Worksystem Software<br>DDIF DTIF VAX VMS/ULTRIX Connection

UNIX is a registered trademark of AT&T in the USA and other countries.

## **About This Manual**

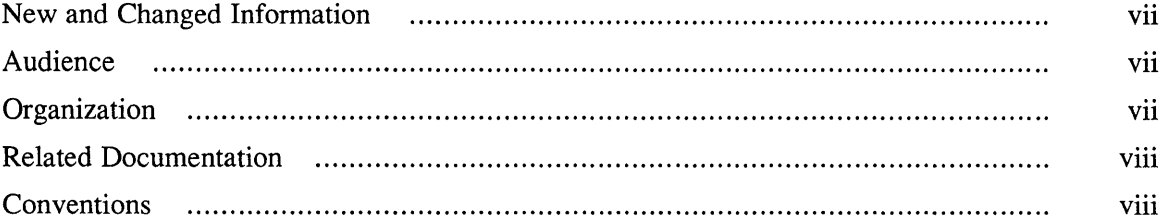

 $\mathcal{A}^{\mathcal{A}}$ 

## **1 Overview**

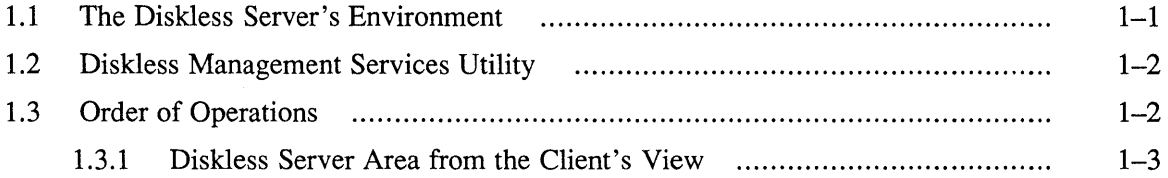

# **2 Diskless Management Services Setup Preparation**

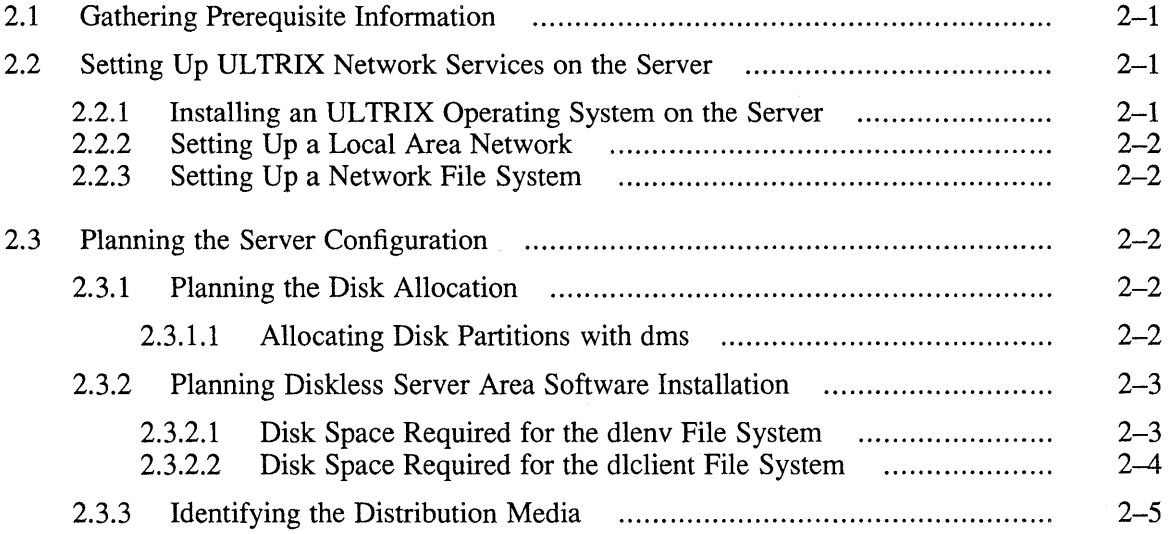

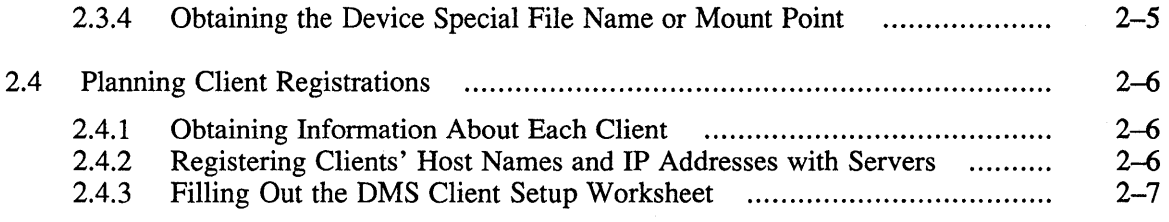

## **3 Server Setup**

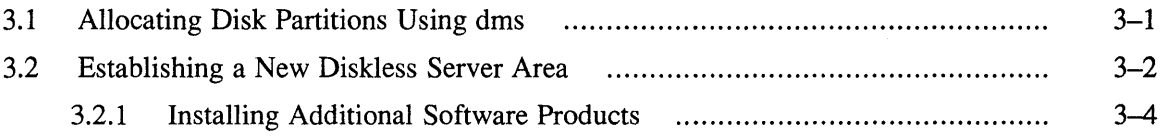

# **4 Management and Maintenance**

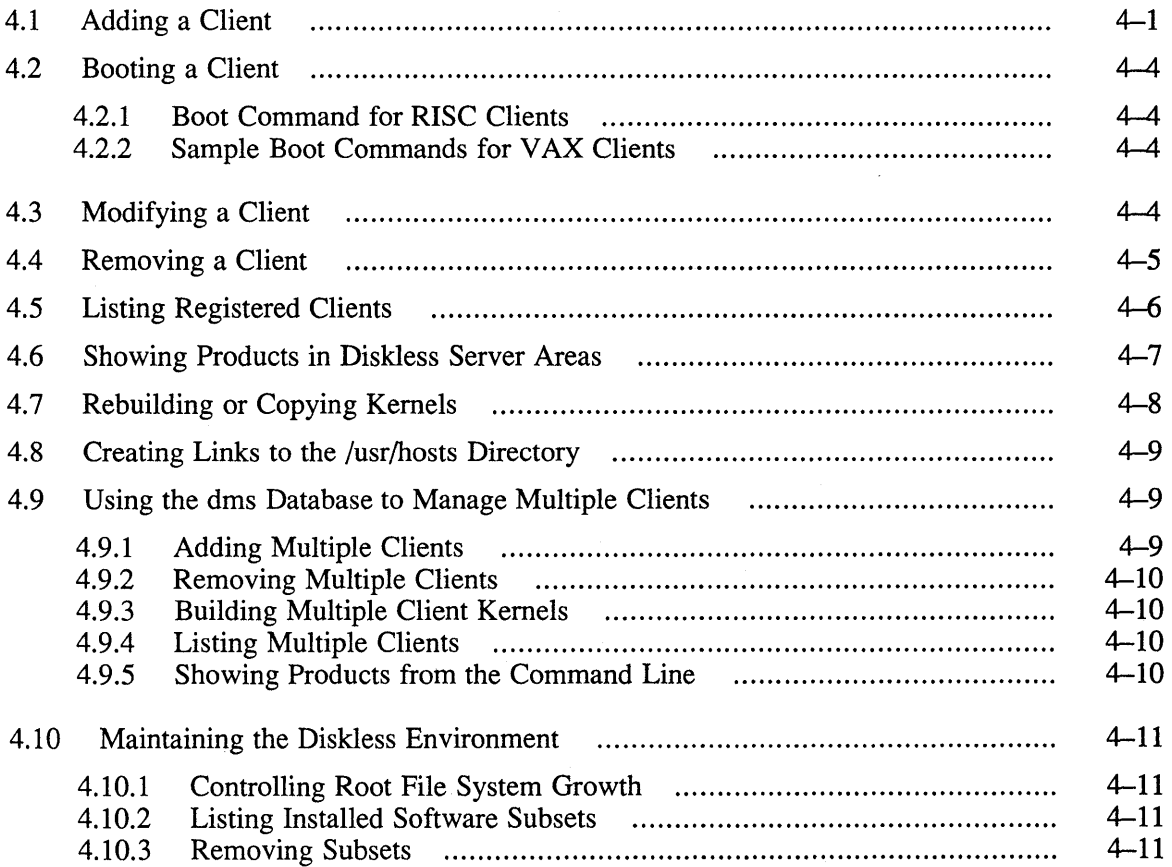

 $\left($ 

 $\bar{\mathbb{C}}$ 

# **5 Troubleshooting**

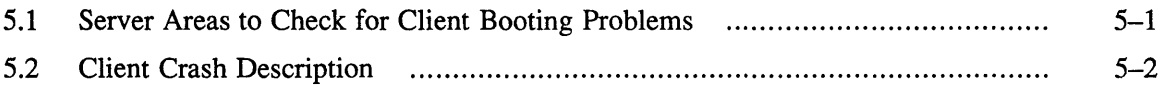

## **A Client Customization**

 $\bar{\lambda}$ 

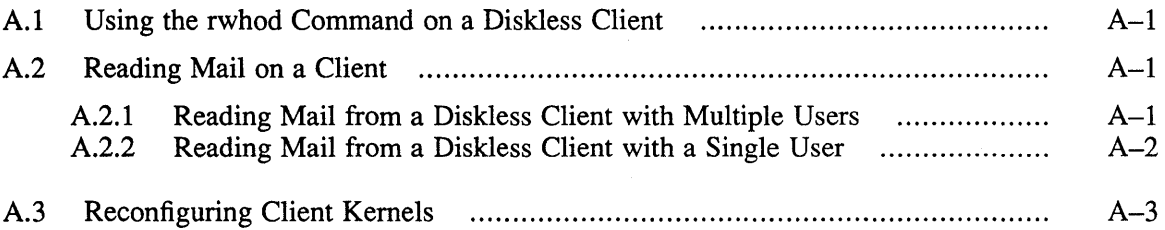

# **Figures**

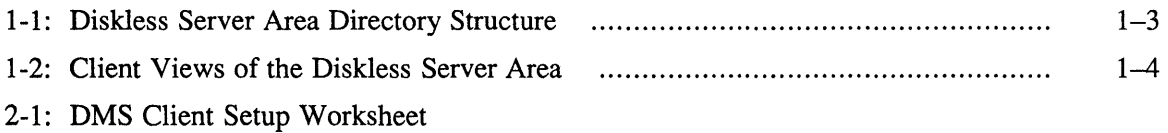

## **Tables**

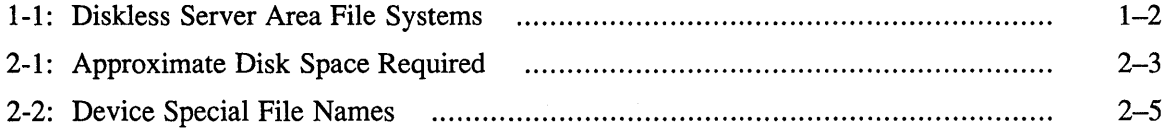

This manual describes how to install and maintain your diskless server area using the diskless management services utility, dms.

#### **New and Changed Information**

The features of the dms. new utility have been incorporated into dms and other features added. New functionality like using the dms database to manage clients is described. The new options for showing products and copying client kernels are also described.

Information about estimating disk space requirements has been added to the guide. The boot information for clients is more complete.

Finally, the client customization section has been simplified.

#### **Audience**

The audience for this manual is anyone installing and maintaining the diskless server area. The manual assumes that:

- You, or a Digital Field Service representative, have checked the hardware to ensure that it is working properly.
- You have read the Owner's Manuals supplied with your hardware.
- You know the location and function of the controls and indicators on your hardware.
- You understand how to load and unload the installation media and any disks needed during the installation.
- You know how to use ULTRIX software.

### **Organization**

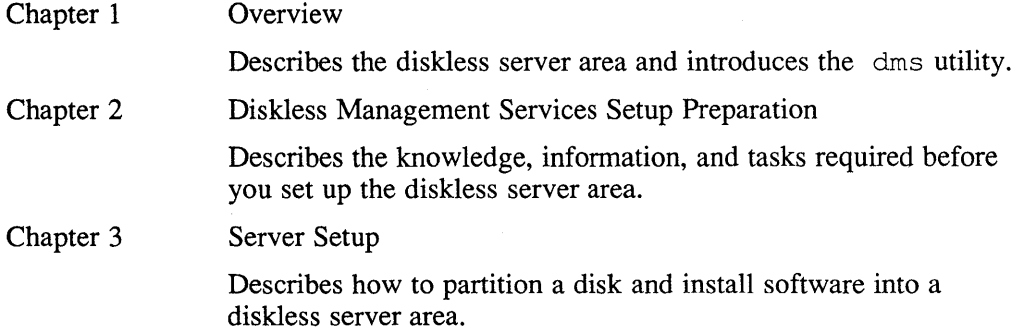

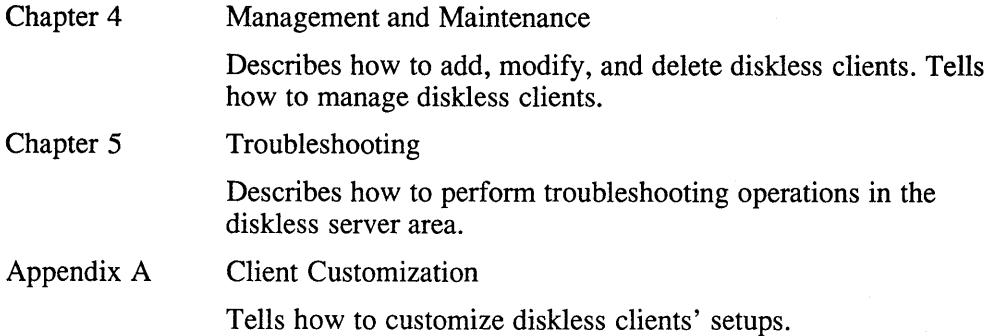

## **Related Documentation**

The following list suggests the order in which you should read the related documentation:

1. Hardware documentation

You should have on hand the hardware documentation associated with your processor, particularly the Owner's Manual. These manuals show you how to set up the processor and its additional devices. These manuals also supply valuable troubleshooting guidelines.

*2. Release Notes* 

Before beginning the installation, you should read the current version of the *Release Notes.* 

*3. Guide to Server Setup* 

This guide contains information about setting up the diskless server area, and supported software subset information.

 $\left($ 

4. System and network management guides

Read the appropriate system and network management guides to help you prepare to install the diskless server area.

#### **Conventions**

The following conventions are used in this manual:

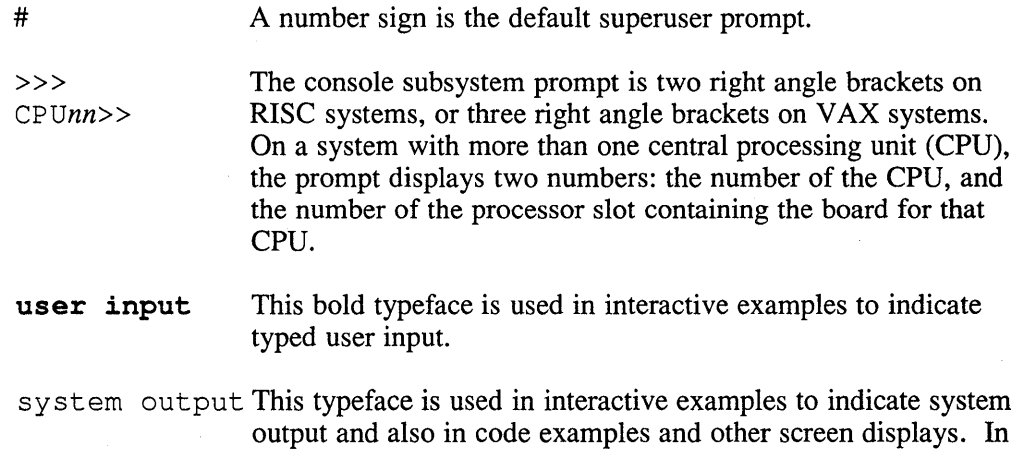

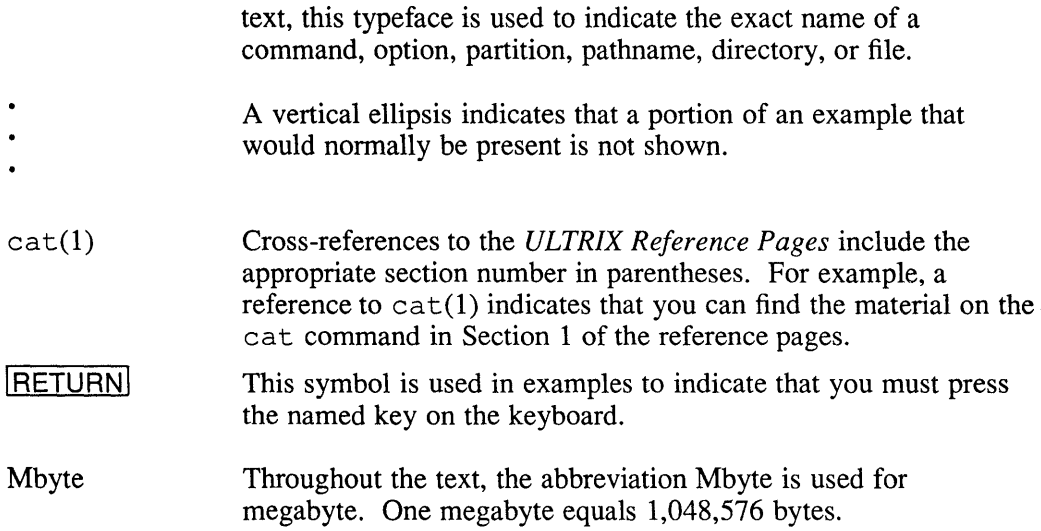

 $\sim$ 

 $\langle \rangle$  (  $\langle$  $\mathcal{L}^{\text{max}}_{\text{max}}$  and  $\mathcal{L}^{\text{max}}_{\text{max}}$ 

A server processor provides diskless management services to client processors from a diskless server area. The diskless server area contains software that is available to registered client processors that are licensed to access that software.

The diskless server area is separate from the server's total software environment and it can contain some or all of the following software:

- One or more versions of software products compatible with the VAX architecture
- One or more versions of software products compatible with the RISC architecture

Each client registered for a diskless server area is booted over the network and uses the software in the diskless server area as if that software were located on the client's processor.

This chapter presents an overview of the diskless management services and introduces the diskless management services utility, dms.

Chapter 2 explains how to set up a diskless server area. Chapter 3 and Chapter 4 include descriptions of procedures performed using dins. Appendix A contains descriptions of customizing a client's setup.

### **1.1 The Diskless Server's Environment**

The following components make up a diskless server area:

• A server

The server can be any Digital supported processor. The software subset containing support for the maintenance operations protocol, MOP, must be installed in order for your system to be used as a server.

A server processor with either RISC or VAX architecture can serve both RISC and VAX clients.

A distribution device on the server

The distribution device could be an MT9 tape drive, a TK50 tape drive, a TK70 tape drive, or a CDROM optical disc drive. You use the distribution device to transfer the software subsets for one or more specific products and architectures to the disk on the server that contains the diskless server area. Then, registered clients can access the software.

The Ethernet

You must set up the server and all client processors as hosts on the Ethernet. Clients use the Ethernet to access the diskless server area.

• Clients

Diskless clients are members of the Micro VAX, VAXstation, DEC station, and DECsystem series of processors.

#### **1.2 Diskless Management Services Utility**

You use the Diskless Management Services utility, dms, to set up the diskless server area and register diskless clients. You also use the dms utility to manage your client processors. See dms(8) in the *ULTRIX Reference Pages* for a summary of the dms functionality.

#### **1.3 Order of Operations**

The system manager on the server processor performs a series of procedures to configure the server for diskless management services. The procedures to set up a diskless server area follow, listed in the order in which they are performed:

- Create the file systems required for diskless management services.
- Install software.
- Add clients.

When the series of procedures performed on the server is complete, clients boot using the generic kernel on the server.

Table 1-1 lists the diskless server area file systems with a brief description of their contents.

#### **Table 1-1: Diskless Server Area File Systems**

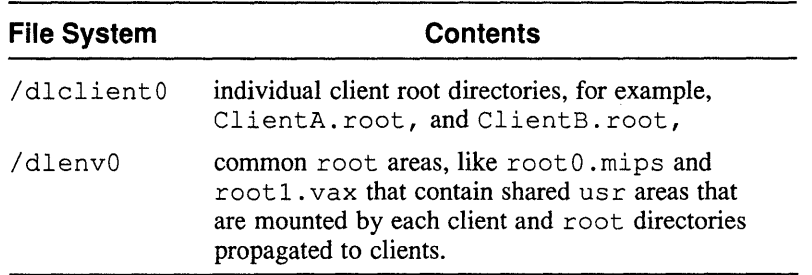

Throughout this guide, the diskless server area file systems are designated *dlenvn*  and dlclientn. The root directories can be either *rootn.* mips or *rootn* . vax. Throughout this guide the common root directories are designated *rootn.* mips. The letter *n* represents the number assigned to the specific file system or common root directory when it is installed. The portion of the common root directory that is copied to each registered client is designated client name.root.

Figure 1-1 illustrates the diskless server area setup. In this figure, solid boxes represent file systems and ellipses represent directories.

#### **Figure 1-1: Diskless Server Area Directory Structure**

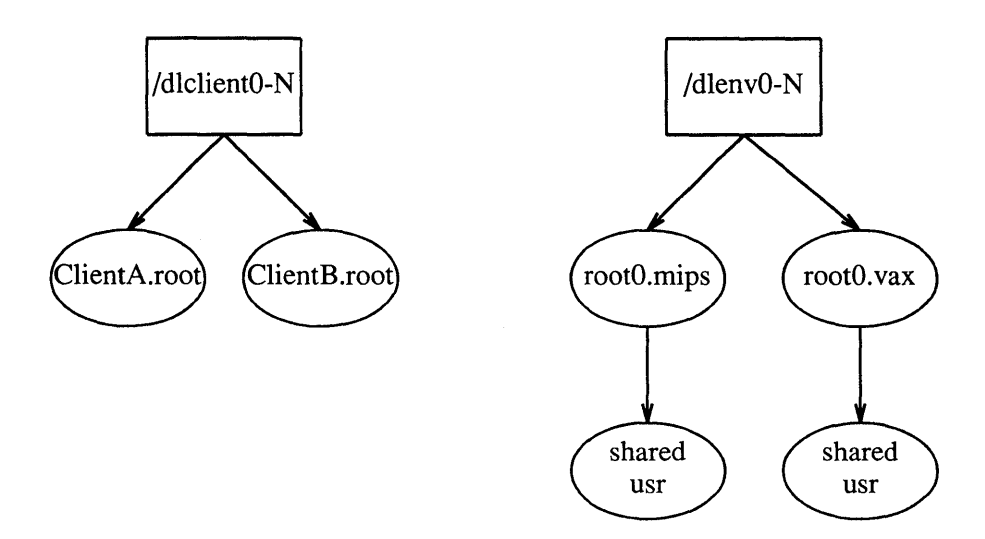

#### **1.3.1 Diskless Server Area from the Client's View**

Only the diskless server has access to the entire directory structure. The diskless client has access only to the shared usr area that exists in the *rootn.* mips for which it is registered in the dlenvn file system and to its own client\_name. root directory and swap file in the dlclient? file system. Figure 1-2 shows each client's view of the diskless server area and of its own root and usr area.

#### **Figure 1-2: Client Views of the Diskless Server Area**

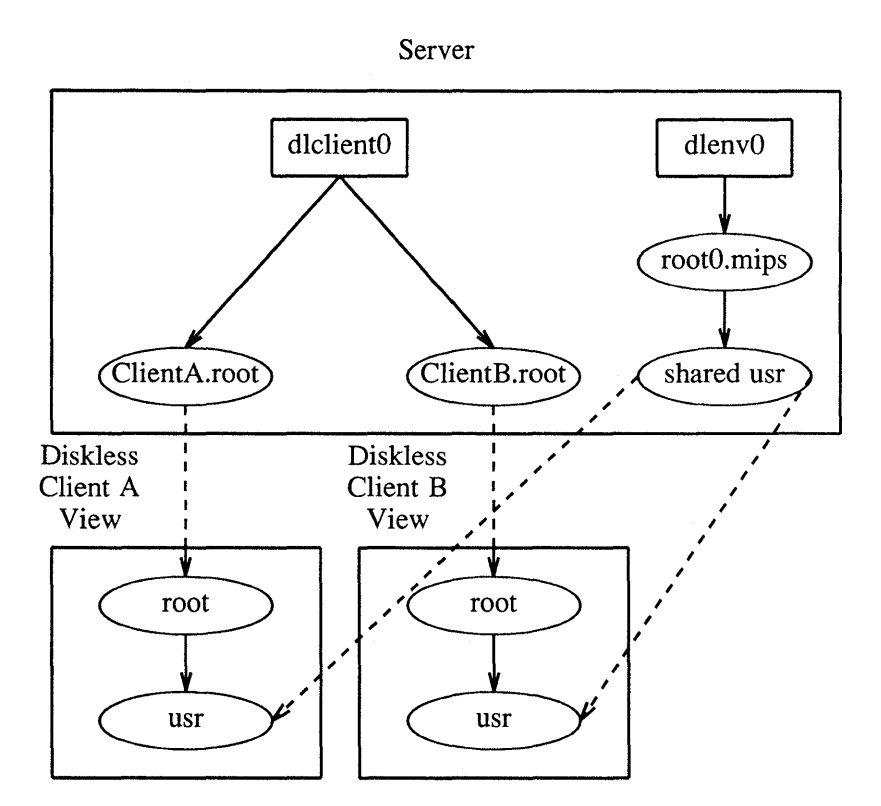

The dashed lines indicate the two areas that each client mounts when it is booted. The two areas are the  $rootn$ . mips directory in the dlclient file system and the shared usr area in the client name. root directory of the dlenv file system.

The solid lines around each client processor's view box indicate that from a client's view both root and usr seem to be located on the local machine. Users on the client processor access the software on the server just as they would if the software were actually located on their local processor.

This chapter describes how to prepare to set up your diskless server area. The chapter describes how to:

- Gather prerequisite information.
- Set up ULTRIX network services on the server.
- Plan the server configuration.
- Plan client registrations.

## **2.1 Gathering Prerequisite Information**

As the system manager at the server, you should:

- Know your superuser password.
- Make sure that your clients are licensed for all the software that they access in the diskless server area.

## **2.2 Setting Up ULTRIX Network Services on the Server**

Perform the following tasks before you start the dms setup preparation:

- Install an ULTRIX operating system on the server.
- Set up a local area network.
- Set up a network file system.

#### **2.2.1 Installing an ULTRIX Operating System on the Server**

The *Basic Installation Guide* explains how to install an ULTRIX operating system. The *Advanced Installation Guide* tells you how to perform an advanced installation. It also provides a table that lists supported software subset sizes.

The subset containing the maintenance operations protocol, MOP, must be installed on a server.

To load the subset containing MOP, either perform an advanced installation or use the set ld command after the basic installation is complete. For example:

#### # setld -a /dev/rmtOh UDTMOP400

For more information, refer to setld(8) in the *ULTRIX Reference Pages.* 

#### **2.2.2 Setting Up a Local Area Network**

You must connect the dms server and all of your client processors to the Ethernet. See the *Introduction to Networking and Distributed System Services* for instructions on how to set up a local area network (LAN).

#### **2.2.3 Setting Up a Network File System**

The network file system (NFS) must be set up before you install a diskless server area.

Make sure the following daemons are running:

biod mountd nfsd portmap

See the *Guide to the Network File System* for instructions on how to set up NFS.

The diskless client environments are already set up for NFS.

#### **2.3 Planning the Server Configuration**

Perform the following tasks to prepare to configure a diskless server:

- Plan the disk allocation.
- Plan your diskless server area software installation
- Identify the distribution media.
- Obtain the full pathname of the device special file name or mount point for the distribution media.

#### **2.3.1 Planning the Disk Allocation**

You can install both the shared and client-specific portions of each diskless server area on separate partitions on one disk. Or, you can spread a diskless server area over multiple disks. For example, one disk can contain the dlenv file system. Another disk can contain the dlclient file system.

Spreading diskless server areas over multiple disks may improve system performance because client access is not concentrated on one disk.

 $\overline{1}$ 

**2.3.1.1 Allocating Disk Partitions with dms** – You can use the dms utility to set up the file systems necessary for a diskless server area. The utility sets up dlenv and dlclient file systems in consecutive order, starting with dlenvO and dlclientO. These file systems must be in place before you can install software subsets into a diskless server area using dms.

A description of creating file systems with dms is included in Chapter 3.

#### **2.3.2 Planning Diskless Server Area Software Installation**

When you install software into a diskless server area, you install software products in the dlenv file system. Software is installed into one or more common *rootn.* mips areas.

It is recommended that you install all the software you want in each diskless environment before registering any clients. This avoids having to update clients registered for that diskless environment. Start with your ULTRIX product subsets, then install any additional software products that clients will share.

See the *Guide to Server Setup* for a description of ULTRIX product subsets and their sizes. In addition, see the documentation provided with your other software products to decide which subsets to install. If all the software you want will not fit into the dlenv file system, consider mounting another disk.

Make sure that you allow enough space for all the software you plan to install in all the common *rootn.* mips areas when you allocate disk space for the dlenv file system.

#### **2.3.2.1 Disk Space Required for the dlenv File System -** Each common

*rootn.* mips area contains at least the mandatory ULTRIX and ULTRIX Worksystem Software subsets, plus other supported subsets and additional software desired for clients who are registered to access that area.

In addition, reserve the following:

- About 20% of the disk space for file system administration, like adding files, and for file system information
- Enough space for any layered products, such as DECnet, that you plan to install

Table 2-1 shows the approximate sizes of the software subsets for some UL TRIX products that you might want to install.

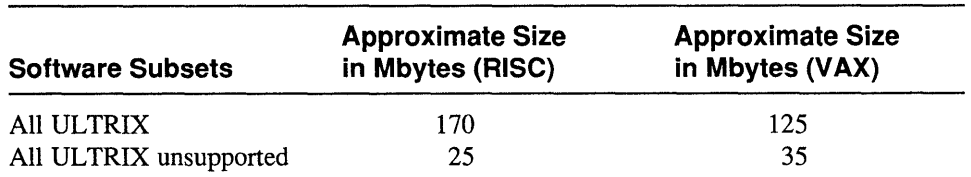

#### **Table 2-1: Approximate Disk Space Required**

Allow 20% of the disk partition size for file system administration and information. In addition, be sure to allow space for any other software products you plan to install. For example, you might calculate the space requirement for a dlenv file system to be accessed by RISC clients as follows:

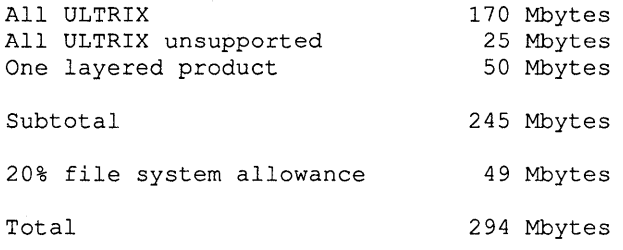

**2.3.2.2 Disk Space Required for the dlclient File System -** You must allow disk space in each dlclient file system on the server for clients' root directories and, in some cases, for clients' swap files and for clients to crash dump over the network to the server.

Use the following guidelines for your estimates:

- Allow a minimum of 10 Mbytes for each client's root area.
- If network crash dump to the server will be enabled, add an amount equal to the client's memory size plus its kernel size.
- If any of the client's swap files will be located on the server, you may want to allow two to three times the client's physical memory size depending on need.
- The clients' volatile files, like those in the tmp directory, and volatile directories like var / spool and var / adm/ crash are located in dlclient? and require space.
- Clients that add files to their client name. root areas use space.

You can estimate the space that different clients in a group require and spread that amount of space over the whole group when determining your dlclient? disk space requirements.

Use the formulas that follow to help you estimate the space you need in the dlclient file system.

The formula to determine the minimum amount of space required for the clients' root areas, with an example, follows:

Number of 10 Mbytes Clients \* Root Area dlclient Space 5  $*$  10 Minimum 50 Mbytes

The formula to determine the amount of additional space you need if clients can dump across the network, with an example, follows:

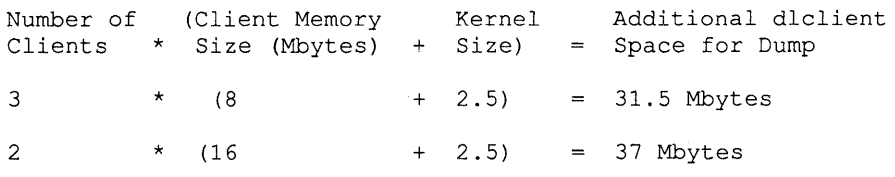

If clients' swap files are located on the server, two to three times the client's physical memory size depending on need is required. The formula to determine the amount of additional space required, with an example using three times each client's physical

memory size, follows:

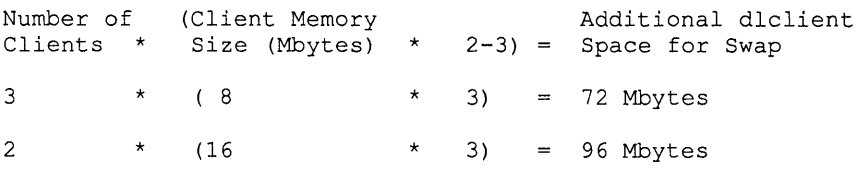

Using the examples given with the formulas, plus an allowance of 15 Mbytes per client for user files, the dlclient would require about 365 Mbytes of disk space on the server for five clients.

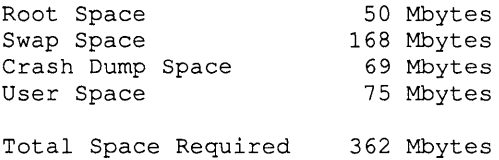

#### **2.3.3 Identifying the Distribution Media**

See the bill of materials for the distribution media types and associated labels for your products.

#### **2.3.4 Obtaining the Device Special File Name or Mount Point**

Obtain the full path for the device special file name or mount point associated with your software distribution media. The device special file name points to the device on which you mount the media containing the software subsets.

Table 2-2 lists possible distribution media and, where applicable, the device special file name for each. The first column lists the distribution media type, the second column lists the full pathname for the device special file or mount point, and the last column contains the Digital name for the distribution media.

The letter *n* in the device special file name represents the unit number of the distribution device. For example, if the distribution device is a TU81 unit 0, then the device special file name is  $/$  dev/rmt 01.

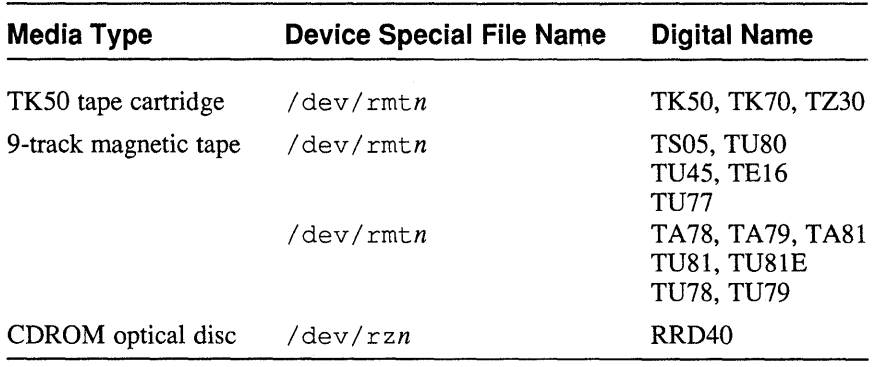

#### **Table 2-2: Device Special File Names**

### **2.4 Planning Client Registrations**

Perform the following tasks to prepare to register diskless clients:

- Obtain information about each client.
- Register each client's host name and Internet Protocol (lP) with the appropriate naming service servers files.
- Fill out the DMS Client Setup Worksheet, located at the end of this chapter.

#### **2.4.1 Obtaining Information About Each Client**

You need the following information about each processor you plan to register as a client:

• Host name

#### **Note**

For registration, the MOP protocol and DECnet/ULTRIX software recognize only six characters for the host name. A host name can contain more than six characters, but the first six characters must be unique. The name must contain alphanumeric characters only and be entered in lower case, with the initial character an alphabet character.

- Whether the client is a RISC or a VAX processor
- Superuser password
- Hardware Ethernet address

See the *Guide to Ethernet Communications Servers* for information about hardware Ethernet addresses.

- Swap file location
- Swap device, if swapping on the client's disk

#### **2.4.2 Registering Clients' Host Names and IP Addresses with Servers**

If the host system is served by any of the following naming services, check with your site administrator to be sure that your clients are registered with the appropriate naming service servers:

/etc/hosts

Berkeley Internet Name Domain (BIND)

Yellow Pages (YP)

You automatically place each client processor's host name and Internet Protocol (IP) address in the / etc/hosts file when you initially set up your LAN using the net set up utility. The net set up utility is described in the *Introduction to Networking and Distributed System Services.* 

You can also place the host name and IP address in the  $/etc/$  hosts file by using a text editor, such as vi. The host name and IP address for each client processor must be unique.

 $\left($ 

See the *Guide to the Yellow Pages Service* for information about the Yellow Pages (YP) service. See the *Guide to the BINDIHesiod Service* for information about Berkeley Internet Name Domain (BIND) server.

#### **2.4.3 Filling Out the OMS Client Setup Worksheet**

Use the DMS Client Setup Worksheet to record the information you need to set up a client processor using the dms utility option, Add Client Processor, which is described in Chapter 4. Fill out a worksheet for each diskless client processor you plan to add.

#### **Figure 2-1: OMS Client Setup Worksheet**

#### **OMS Client Setup Worksheet**

Fill out a worksheet for each diskless client you plan to register.

- 1. Enter the client's host name.
- 2. Enter the client's hardware Ethernet address:
- 3. Other information you need for each client:
- The /dlenvnrootn.mips or /dlenvnrootnvax area for the client
- The dlclient *n* area for the client
- Root password

 $\ddot{\phantom{a}}$ 

- Swap file location (on server or local)
- Swap file size, if swap file is located on the server
- Swap device, if swap file is located on the client's disk
- Full or no memory dump across network for client
- Whether to duplicate an existing client configuration for this client

 $\label{eq:2.1} \frac{1}{\sqrt{2}}\int_{\mathbb{R}^3}\frac{1}{\sqrt{2}}\left(\frac{1}{\sqrt{2}}\right)^2\frac{1}{\sqrt{2}}\left(\frac{1}{\sqrt{2}}\right)^2\frac{1}{\sqrt{2}}\left(\frac{1}{\sqrt{2}}\right)^2\frac{1}{\sqrt{2}}\left(\frac{1}{\sqrt{2}}\right)^2.$ 

This chapter describes how to use dms options to configure a diskless server. The instructions tell you how to perform the following tasks:

- Allocate disk partitions using dms.
- Establish a new diskless server area.

## **3.1 Allocating Disk Partitions Using dms**

You can use the dms utility to allocate disk partitions for a diskless server area. The utility allocates disk partitions for the file system,  $dlenvn$ , that will contain the diskless clients' rootn. mips and sharable usr area, and for the file system, dlclientn, that will contain each diskless client's root and swap areas. The letter *n* represents the number corresponding to the file systems for each diskless server area.

This section describes how to use the dms utility Set Up Diskless Area option to set up the file systems necessary for a diskless server area.

If you want to repartition your disk before setting up the diskless server area file systems, use the chpt utility. See the *Guide to Disk Maintenance* and the chpt(8) command in the *ULTRIX Reference Pages.* 

Use the following procedure to set up the file systems for a diskless server area.

- 1. Log in and become the superuser.
- 2. Type the following command at the system prompt to invoke the dms utility:

# /etc/dms

3. A diskless management services menu appears. Choose the Create Diskless Area on Disk option by typing c:

DISKLESS MANAGEMENT SERVICES (DMS) UTILITY MENU

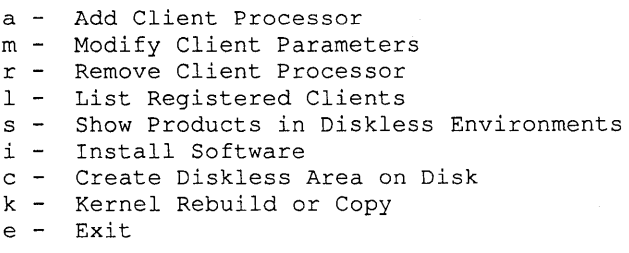

Enter your choice: c

4. A message appears describing the software installation alternatives available, followed by the Diskless Area Software Installation Menu. For example:

Diskless Area Setup Menu d - Diskless Environment Setup c - Diskless Client Setup r - Return to previous menu Enter your choice:

5. After you choose which part of the diskless server area to set up, a prompt appears for the disk and partition that you want to use, for example:

Enter disk and partition you want to use for the diskless environment. For example, /dev/rralg: /dev/rraOd

6. After you select the disk and partition, a message appears telling you how much space the disk and partition you chose contains and asking if there is enough space. In the example that follows, the user has chosen to set up a diskless environment:

There are approximately 67 Mbytes on /dev/rra0d. Is this partition large enough to contain the software you intend to install?  $(y/n)$  []: y

 $\overline{(\ }$ 

 $\overline{1}$ 

- 7. If there is enough space, answer y to the prompt. A message appears specifying where the file system will be placed and mounted. The message warns that any data or file systems on the partition will be unrecoverable, A prompt for confirmation that you want to continue follows the message.
- 8. If you choose to continue, informational messages appear as the disk partition is allocated. When disk partition allocation is complete, the diskless management services menu appears.

You can use this procedure to allocate as many disk partitions as you need.

#### **3.2 Establishing a New Diskless Server Area**

After you create the diskless server area file systems dlenvn *and* dlclientn, *use the* dms utility to install software into the dlenv file system. Install all the software you plan to use in this diskless server area before you begin registering clients.

Perform the installation procedures described in this section to set up *rootn.* mips areas with different products. Then, licensed clients may access those areas suited to their needs.

Make sure no diskless clients which mount the  $\iota$ s r area of this common *rootn.* mips area are running when you install an additional software product, or their usr area may change.

1. Select the Install Software option from the dms menu.

DISKLESS MANAGEMENT SERVICES (DMS) UTILITY MENU

- a Add Client Processor
- m Modify Client Parameters
- r Remove Client Processor
- 1 List Registered Clients
- s Show Products in Diskless Environments
- i-Install Software
- c Create Diskless Area on Disk
- k Kernel Rebuild or Copy
- e Exit

Type your choice: i

2. A message appears describing the software installation options available followed by a menu like the following:

```
Diskless Area Software Installation Menu: 
        1 Install Operating System to New Area 
        2 Add Software to Existing Area 
        3 Return to Previous Menu 
Enter your choice:
```
In the following example, you install the operating system to a new area.

A message appears saying that you have chosen to install the operating system to a new area.

3. If there is more than one dlenv file system available, a menu appears listing the possible file systems. For example:

```
These are the available file systems to contain the environment: 
    1 /dlenvO 
     2 /dlenvl
```

```
Enter your choice []: 1
```
4. A prompt asks for the full pathname of the device special file name or mount point for the distribution media.

Enter the device special file name or mount point of your distribution media.

The following example shows how to mount the 9-track magnetic tape labeled ULTRIX V4.0/ULTRIX WS V4.0 SUPPORTED (RISC) #1 on a TU81 tape drive, unit 0:

Enter the device special file name or the path of the directory where the software is located, for example, /dev/rmt0h: /dev/rmt01

5. A message appears listing the software subsets that are mandatory and that will be installed automatically, followed by a list of optional software subsets for the product you are installing.

Select the optional software subsets that you want from the list. If you want all of the optional software subsets, enter the number corresponding to the selection, All of the Above.

6. A message appears listing the subsets that you have chosen to install and asking you to confirm your choice.

If the software subsets listed are the ones that you want, type  $y$ . If you type n, the list of optional software subsets is displayed again, and you can select the subsets that you want.

Messages appear as each software subset that you selected is installed and verified. This may take an hour or more if you select all of the software subsets. If you are installing from MT9 tapes, you are prompted to remove Volume 1 and insert Volume 2 at the appropriate time.

#### **3.2.1 Installing Additional Software Products**

You can install ULTRIX unsupported software subsets and Digital layered products that are compatible with the ULTRIX V4.0 set  $1d$  utility into the diskless server area.

To install additional software products, invoke the dms utility again and select the Install Software option. For example, you might install a different set of optional software subsets to  $0$ / $\text{root }n$ . mips.

The sample session that follows shows how you would install ULTRIX Worksystem Software into  $0$ /rootn. mips.

1. When the prompt asking if you are installing ULTRIX supported software appears, type n.

A message like this appears:

You have chosen to install additional software into an existing diskless environment. These are the available installation directories:

2. If there is more than one installed  $r \circ \circ t$  matrix directory in the diskless server area, choose the appropriate directory from the menu that lists existing rootn. mips directories. For example:

1. /dlenvO/rootO.mips 2. /dlenvO/root1.mips 3. /dlenvO/rootO.vax Enter your choice [ ]: 1

3. A prompt asks for the full pathname of the device special file name or mount point for the distribution media.

Enter the device special file name or mount point of your distribution media.

4. If your distribution media is tape, a message appears asking you to confirm that the tape is mounted and on line.

If your distribution media is tape, confirm that the tape is mounted and on line, then type y.

- 5. A message appears listing the software subsets that are mandatory and that will be installed automatically, followed by a list of optional software subsets for the product you are installing.
- 6. Select the optional software subsets that you want from the list. If you want all of the optional software subsets, enter the number corresponding to the selection, All of the Above.
- 7. A message appears listing the subsets you have chosen to install and asking you to confirm your choice.

If the software subsets listed are the ones you want, type  $y$ . If you type n, the list of optional software subsets is displayed again, and you can select the

subsets you want.

 $\sim$ 

Messages appear as each software subset you selected is installed and verified.

8. If diskless clients are registered to share this area, a prompt asks if you want to update the client\_name. root directories of those clients.

Enter yes to keep the diskless clients in a consistent state.

Repeat these installation procedures for each *rootn.* mips area you plan to set up.

 $\mathcal{L}^{\text{max}}_{\text{max}}$  and  $\mathcal{L}^{\text{max}}_{\text{max}}$  $\langle$  $\mathcal{L}^{\text{max}}_{\text{max}}$  and  $\mathcal{L}^{\text{max}}_{\text{max}}$  $\langle$ 

This chapter describes how to manage and maintain the diskless environment and how to manage diskless clients. The instructions tell you how to perform the following tasks:

- Add a client.
- Boot a client.
- Modify a client.
- Remove a client.
- List registered clients.
- Show products in diskless server areas.
- Rebuild or copy kernels.
- Create links to the /usr/hosts directory
- Maintain the diskless server area.
- Use the dms database to manage multiple clients.

## **4.1 Adding a Client**

Use the following procedure to add a client processor:

- 1. Log in and become the superuser.
- 2. Type the following command at the system prompt to invoke the dms utility: # /etc/dms
- 3. Select the Add Client Processor option from the menu that appears by typing a:

DISKLESS MANAGEMENT SERVICES (DMS) UTILITY MENU

```
a - Add Client Processor 
        m - Modify Client Parameters 
        r - Remove Client Processor 
        1 - List Registered Clients 
         s - Show Products in Diskless Environments 
i-Install Software 
        c - Create Diskless Area on Disk 
        k - Kernel Rebuild or Copy 
        e - Exit 
Enter your choice: a
```
4. If more than one *rootn.* mips directory has been installed in this diskless server area, a prompt appears asking you to select the name of the environment to assign to this client. Each environment may contain different software subsets.

Enter the number corresponding to the environment that you want. In this example, the system manager selects 1:

Select the diskless environment: 1 /dlenv0/root0.mips<br>2 /dlenv0/root0.vax /dlenv0/root0.vax Enter your choice [ ]: <sup>1</sup>

 $\zeta \to 0$ 

- 5. A message appears indicating that you have chosen to add a client processor. The message also supplies some additional information.
- 6. A prompt asks if you want to continue with the add client processor procedure.
- 7. After you confirm that you want to continue, a prompt asks you to enter the client's host name.

#### **Note**

For registration, the MOP protocol and DECnet/ULTRIX software recognize only six characters for the host name. A host name can contain more than six characters, but the first six characters must be unique. The name must contain alphanumeric characters only and be entered in lower case, with the initial character an alphabet character.

Enter the client's host name. For example:

Enter the client processor's host name: bergal

If the client processor's host name has not been registered with the appropriate naming service servers, the dms utility displays an appropriate error message and repeats the prompt.

8. The next prompt asks you to type the hardware Ethernet address for the client. See the worksheet you filled out in Chapter 2 for the correct entry.

In this example, the system manager specifies the hardware Ethernet address for the client bergal:

Enter the client processor's hardware Ethernet address, for example, 08-00-2f-03-f5-08: 08-00-2B-03-05-8B

9. If clients are already registered for the diskless environment, a message appears asking if you want to duplicate an existing client's environment for the client you are adding. If you type  $\vee$  a list of available environments appears.

If you choose to duplicate an existing client environment, the existing client's root area, kernel, device special file directory, / etc/hosts file, /usr area mount point,and swap file information are all copied to the client you are adding.

The configuration you select appears, followed by a prompt for confirmation.

10. If you choose not to duplicate an existing environment for the client you are adding, a prompt asks you to select the name of the file system to contain the client's root directory.

Enter the number corresponding to the file system that you want. For example:

Select the name of the file system to contain the client's root directory: 1 /dlclientO

2 /dlclient1 Enter your choice [ ]: 1

If a client name. root directory for the client already exists, you are asked if it should be overwritten.

11. A prompt asks you to choose the swap file location, which can be either on the client, if it has a disk available, or on the server.

Enter the number corresponding to your selection.

- 12. If the swap file location chosen is on the client, a prompt asks for the device special file name for the swap partition. After you enter the device special file name, a prompt for confirmation appears.
- 13. If the swap file location chosen is on the server, a prompt asks for the swap file size. The recommended swap size is two to three times the client's physical memory size depending on need.

Enter the number you want. In the example that follows, the system manager enters 32 for a 32-Mbyte swap file size:

Select the client's swap file size: 32

A message appears saying that the client's swap file is being created.

14. A menu listing crash dump options appears, followed by a prompt to choose one of the options. See the *Guide to System Crash Recovery* for a description of the crash dump process.

Enter the letter corresponding to your choice. In the example that follows, the system manager chooses a full dump for the client:

The following crash dump options are available:

n - no dump f - full dump Enter your choice [ ]: <sup>f</sup>

15. A prompt asks for the root password to be used on the client processor.

After you enter the password, a prompt asks you to enter the password again for confirmation.

- 16. System information is displayed as files are created for the diskless client. When the client registration procedure is complete, the dms menu appears.
- 17. Notify each client when registration is complete. Tell the clients to boot the kernel on the server. See Section 4.2 for information about booting a client.

#### **4.2 Booting a Client**

When you add a new client, that client first boots from the generic kernel which is swapped over the network and a new kernel is built for the client. Messages appear giving instructions about how to boot the new kernel and how to set the default boot command.

If you specified swapping on the local disk when you registered the client, subsequent boots swap locally.

#### **4.2.1 Boot Command for RISC Clients**

The user on a client processor can set the boot path environment variable and boot by using a command sequence with the following syntax:

```
setenv bootpath mop(n)auto
```
The value of  $n$  depends on the number of network interfaces the client has set up.

For example, the user on a RISC client processor types this command sequence to set the boot path environment variable and boot a machine that has one network interface:

» setenv bootpath mop(O) » auto

Once the boot path environment variable is set, the user simply types auto to boot the processor.

#### **4.2.2 Sample Boot Commands for VAX Clients**

The following examples show the boot commands for VAX clients.

The user on a VAX station 2000 client processor would type this command:

 $>>$  b esa0

The user on a VAXstation II/GPX client processor would type this command:

»> b xqaO

See the *Guide to System Shutdown and Startup* for information about how to boot your VAX processor.

#### **4.3 Modifying a Client**

The procedure for modifying a client processor's registration infonnation is like the procedure for adding a client processor. See the DMS Client Setup Worksheet for a list of the registration information you can modify.

The client's current entry for each type of infonnation appears in square brackets at each prompt. Press the RETURN key to keep the current entry.

A summary of the procedure for modifying a client follows:

1. Invoke the dms utility and select the Modify Client option by typing m:

DISKLESS MANAGEMENT SERVICES (DMS) UTILITY MENU

a - Add Client Processor m - Modify Client Parameters r - Remove Client Processor 1 - List Registered Clients s - Show Products in Diskless Environments i-Install Software c - Create Diskless Area on Disk k - Kernel Rebuild or Copy e - Exit Enter your choice:  $m$ 

A message appears indicating that you have chosen to modify a client processor. The message also supplies some additional information.

- 2. A list of existing environments appears. Select the environment you want.
- 3. A list of clients registered for that environment appears.
- 4. A prompt asks you to enter the host name of the client to be modified. In this example, the client is bergal.

Enter the name of the client to be modified: bergal

- 5. The next prompt asks you to type the hardware Ethernet address for the client.
- 6. If there is more than one choice, a prompt asks you to select the name of the file system to copy for the client's client name. root directory.
- 7. A prompt asks for the swap file system location.

If you change the swap file location, or if the swap file is located on the local disk and you change the partition on which it resides, the client must reboot so that the dms utility can automatically build a new kernel. Messages appear giving the client instructions about how to proceed.

If you change the swap file size or location, the software recreates the swap file.

8. A prompt asks whether the client can crash dump across the network.

After you type your answer to the last prompt, the client modification is complete and the dms menu appears.

#### **4.4 Removing a Client**

 $\left( \right)$ 

To remove a client:

1. Invoke the dms utility and select the Remove Client option by typing  $r$ :

DISKLESS MANAGEMENT SERVICES (DMS) UTILITY MENU

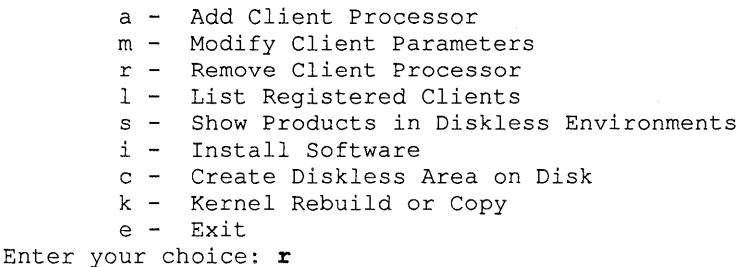

A message appears indicating that you have chosen to remove a client processor.

- 2. A list of existing environments appears. Select the environment you want.
- 3. A list of clients registered for that environment appears.
- 4. A prompt appears asking you to specify the name of the client that you want to remove. In the following example, the system manager removes the client called profun.

You have chosen to remove a diskless client. This will remove the client's root directory and swap file.

Enter the host name of the client processor to be removed: profun

If you type an invalid name, an appropriate error message appears.

After you specify a valid client processor, the dms utility prompts for verification. For example:

Remove profun? *(y/n)* [n]: y

When you type y to confirm your choice, the dms utility deletes that client's client name. root directory and swap file, removes its entries from /etc/exports, and removes the client from the MOP database. When removal is complete, a message like this appears, followed by the system prompt:

 $\left(\right)$ 

G

Removed profun as a diskless client.

## **4.5 Listing Registered Clients**

You can use the List Registered Clients option to see the registered clients for a common *rootn.* mips area.

1. Invoke the dms utility and select the List Registered Clients option by typing 1:

DISKLESS MANAGEMENT SERVICES (OMS) UTILITY MENU

- a Add Client Processor
- m Modify Client Parameters
- r Remove Client Processor
- 1 List Registered Clients
- s Show Products in Diskless Environments
- i Install Software
- c Create Diskless Area on Disk
- k Kernel Rebuild or Copy
- e Exit

Enter your choice: 1

#### **2. A display similar to this appears:**

```
Registered Clients: 
bergal 
erlang 
mostro 
not urn 
profun
```
Do you want to see the configuration for one of these clients? If no, press RETURN. If yes, enter the client's host name:

If there **are no registered clients, the message** No registered clients **appears,** 

**In the following example, the system manager selects** bergal **and a display like this appears:** 

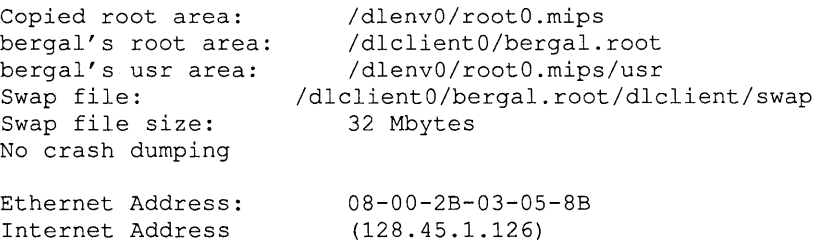

#### **4.6 Showing Products in Diskless Server Areas**

**You can view the current products in a diskless server area by using the following procedure:** 

1. **Invoke the dms utility and select the Show Products in Diskless** Server Areas **option by typing s.** 

DISKLESS MANAGEMENT SERVICES (DMS) UTILITY MENU

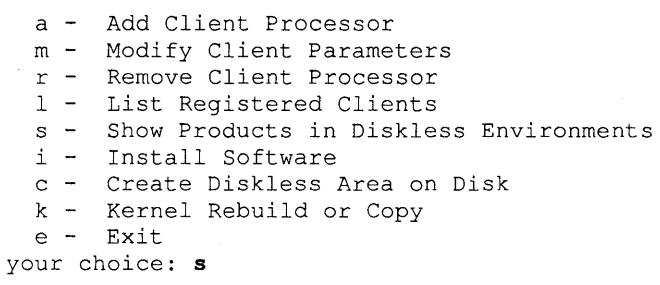

#### **2. A display similar to this appears:**

Enter

Show Products in Diskless Server Areas:

```
1 /dlenvO/rootO.mips 
      ULTRIX Worksystem Software V4.0 (RISC)
```
#### **4.7 Rebuilding or Copying Kernels**

**You can use** Kernel Rebuild or Copy **option either to rebuild a client's kernel or to copy one client's kernel to another client.** 

**Rebuild the kernel if you add devices or if the client's kernel object code is changed for any reason. This rebuild command replaces the client's customized kernel with the generic kerneL When the client boots, a new kernel will be built.** 

**When you copy one client's kernel to another client, make sure that both clients' configurations and architectures are the same.** 

**Use the following procedure to rebuild or copy a kernel:** 

**1. Invoke the** dms **utility and select the** Kernel Rebuild or Copy option **by typing** k:

DISKLESS MANAGEMENT SERVICES (DMS) UTILITY MENU

a - Add Client Processor m - Modify Client Parameters r - Remove Client Processor 1 - List Registered Clients s - Show Products in Diskless Environments i-Install Software c - Create Diskless Area on Disk k - Kernel Rebuild or Copy e - Exit Enter your choice: k

- **2. A list of diskless environments appears. Select the environment you want.**
- **3. A menu like the following appears:**

```
1 Kernel Rebuild 
2 Kernel Copy from another client. 
Enter your choice:
```
**4. A list of clients registered for that environment appears. Select the client whose kernel you want to rebuild or to copy.** 

#### **4.8 Creating Links to the /usr/hosts Directory**

The /usr/hosts directory contains links to the names of host systems available. Since the shared  $/\text{usr area}$  is read only for diskless clients, the system manager on the server can create links to the /usr /hosts directory. Then, diskless clients can log in to any of the systems whose names are linked to the  $/\text{usr/hosts}$ directory by entering the system's name as a command.

On the server, to create the links for clients registered for a RISC environment, type:

# /usr/hosts/MAKEHOSTS /dlenv?/root?.mips/usr/hosts

On the server, to create the links for clients registered for a VAX environment, type:

# /usr/hosts/MAKEHOSTS /dlenv?/root?.vax/usr/hosts

#### **4.9 Using the dms Database to Manage Multiple Clients**

The dms utility generates a database file automatically when you register the first client for the first diskless server area. The pathname for the file is /usr/diskless/dmsdb.

Every time you add, delete, or modify a diskless client using the dms utility interactively, the database file is updated. The database file has the following fonnat:

hostname: Ethernet address: common area: client root: swap: dump

If the client's swap file is located on the server, the number of Mbytes the client can swap appears in the swap field. If the swap file is located on the client's local disk, the swap device location appears in the swap field. The dump field contains either f for a full dump over the network or n for no dump over the network.

For example, the database file entry for bergal with the swap file on the local disk and full network dump might look like the following:

bergal:08-00-2B-03-05-8B:/dlenvO/rootO.mips:/dlclientO:rzOb:f

#### **4.9.1 Adding Multiple Clients**

 $\mathcal{L}$ 

You can edit the  $/\text{usr/diskless/dmsdb}$  file to add a group of clients, then use a dms command line to add the clients.

In the example that follows, the system manager adds a group of four diskless clients, after editing /usr / diskless / dmsdb.

The file contains the following entries before editing:

```
bergal:08-00-2B-03-05-8B:/dlenvO/rootO.mips:/dlclientO:rzOb:f 
erlang:08-00-6A-03-05-2B:/dlenvO/rootO.mips:/dlclientO:rz3b:f 
mostro:08-00-2B-06-05-8B:/dlenvO/rootO.vax:/dlclientO:raOg:f 
noturn:08-00-2B-03-04-7B:/dlenvO/rootO.mips:/dlclientl:rz4b:f 
profun:08-00-2B-03-09-8B:/dlenvO/rootO.vax/dlclientl:rzOb:f
```
The system manager uses a text editor to add entries to the file, for example:

```
bergal:08-00-2B-03-05-8B:/dlenvO/rootO.mips:/dlclientO:rzOb:f 
erlang:08-00-6A-03-05-2B:/dlenvO/rootO.mips:/dlclientO:rz3b:f 
mostro:08-00-2B-06-05-8B:/dlenvO/rootO.vax:/dlclientO:raOg:f 
noturn:08-00-2B-03-04-7B:/dlenvO/rootO.mips:/dlclientl:rz4b:f 
profun:08-00-2B-03-09-8B:/dlenvO/rootO.vax/dlclientl:rzOb:f 
extra:08-00-2B-03-06-3B:/dlenvO/rootO.mips:/dlclient8:rzOb:n
```
miler:08-00-6A-03-07-5B:/dlenvO/rootO.mips:/dlclient8:rz3b:f pastry:08-00-2B-16-05-4B:/dlenvO/rootO.vax:/dlclientl:rz4b:f overly:08-00-4B-03-09-3B:/dlenvO/rootO.vax:/dlclientl:rzOb:f

Then, the system manager enters a command like the following to register the group of clients:

# /etc/dms -a extra miler pastry overly

This command does not set up the super user password for the clients. Tell each of the clients to enter a super user password after they log in to their systems.

#### **4.9.2 Removing Multiple Clients**

You can also use a dms command line to remove a group of clients, for example:

# /etc/dms -r pastry overly profun

#### **4.9.3 Building Multiple Client Kernels**

You can also use a dms command line to build kernels for a group of clients, for example:

# /etc/dms -k pastry overly profun

#### **4.9.4 Listing Multiple Clients**

You can use a dms command line to list all the registered clients, for example:

# /etc/dms -1

You can also use a dms command line to list the parameters assigned to a group of clients, for example:

(

# /etc/dms -1 pastry overly profun

#### **4.9.5 Showing Products from the Command Line**

You can use a dms command line to show the products installed in each diskless server area.

The syntax of the command to show products in a diskless server area follows:

/etc/dms -s

For example, if you type the following command:

# /etc/dms -s

A display similar to this appears:

Show Products in Diskless Server Areas:

```
1 /dlenvO/rootO.mips 
      ULTRIX Worksystem Software V4.0 (RISe)
```
## **4.10 Maintaining the Diskless Environment**

This section contains information about maintaining the diskless server area.

#### **4.10.1 Controlling Root File System Growth**

Use the df command to show how much space clients are using. This helps you keep track of the file growth in each client's root directory. If clients use too much space, performance is adversely affected. See df(l) in the *ULTRIX Reference Pages.* 

#### **4.10.2 Listing Installed Software Subsets**

Use the setld command to find out which software subsets are installed into a particular *rootn.* mips area.

For example, the following command produces a list of the software subsets that have been installed into the common client name. root area of dlenvO :

# setld /dlenvO/rootO.mips -i

Refer to setld(8) in the *ULTRIX Reference Pages* for more information.

#### **4.10.3 Removing Subsets**

You can also use the setld command to remove software subsets from a common *rootn.* mips area.

For example, if you had installed the On-Line Manual Pages subset, ULTMAN400, and wanted to remove it, you would use a command like this:

#### # setld /dlenvO/rootO.vax -d ULTMAN400

This command removes the subset from /dlenv0/root0. vax. However, the subset may not be fully removed from /dlclient0/root0. vax if the subset placed files in that directory.

 $\langle$  $\sim 4$  This chapter contains both suggestions on which areas of the server to check if a client is having trouble booting the system and a description of the sequence of events that occur when a diskless client crashes.

## **5.1 Server Areas to Check for Client Booting Problems**

This section contains suggestions for areas on the server procesor which should be checked if a diskless client has trouble booting its system.

Examine the recent entries in the file, /usr/spool/mqueue/syslog.

This file should contain the sequence of MOP transmissions and specify any problems that occured in the process.

• If a client crashes while booting with a message, panic mountrpc: cannot NFS mount file, check to make sure that the following daemons are running on the server:

biod

mountd

nfsd

portmap

Type the following command on the server to see if the daemons are running:

```
# ps aux | egrep "biod|mountd|nfsd|portmap"
```
Process status will appear for any of those daemons that are running.

Also, make sure that the client's directories are properly exported in the file, /etc/exports.

• If the client only boots to single-user mode, check to make sure that the client's /usr file system is exported and that the dlclient? area has an entry in the / etc/ exports file.

Proper / etc/ exports entries on the server should look similar to these:

```
/dlenvO/rootO.mips/usr -0 -r=O bergal 
/dlclientO/bergal.root -r=O bergal
```
• Use the getnode command to identify the pathname of the kernel that the client was trying to boot. Refer to getnode(8) in the *ULTRIX Reference Pages.* 

## **5.2 Client Crash Description**

When a client set up by the dms utility for either a full or a partial crash dump of memory over the network crashes, the following events occur:

- 1. The client processor tries to dump the contents of its memory to the server using the maintenance operations protocol, MOP.
- 2. A message like this appears on the client:

Network Dumping ...

- 3. A core dump file is generated. This file is located in the directory,  $\sqrt{var/adm/crash/vmcore}$ , on the client. The MOP dumping procedure may take several minutes to complete, depending on how much traffic there is on the network.
- 4. Once the contents of the client's memory have been dumped, the client automatically reboots, using its default boot setting. See the hardware documentation for information about setting this parameter.
- 5. The default  $/etc/rc$ . local file on the client contains a line that calls the program, /etc/savecore, which transforms the vmcore image into a format that can be debugged.
- 6. The vmunix image is copied from the root directory to the directory specified in the savecore line of the / etc/ rc .local file. For example:

/etc/savecore -f /usr/adm/crash/vmcore /usr/adm/crash

7. After the savecore program completes, two files,  $v_{\text{munix}}$ ,  $*$  and vmcore.  $\star$ , are added to the directory specified. See savecore(8) in the *ULTRIX Reference Pages* for further information.

The client user should notify the system manager on the server when a crash occurs so that the cause of the crash can be investigated.

This chapter describes how to customize a diskless client's setup. The instructions tell you how to perform the following tasks:

- Use the rwhod command on a diskless client
- Read mail on a client.
- Reconfigure client kernels

## **A.1 Using the rwhod Command on a Diskless Client**

By default, the rwhod daemon is called with the -b option, which sets broadcastonly mode, in the  $/$ etc $/$ rc file on each diskless client machine. This enhances diskless client performance. See rwhod(8c) in the *ULTRIX Reference Pages* for more information about the daemon.

If you want to use the  $rwho(1)$  command on a diskless client machine, you must mount the server's /var/spool/rwho directory to the client's /var / spool/ rwho directory. The procedure that follows describes how to set up both server and client to use the rwho command on a diskless client machine.

On the server machine, add a line like the following to the  $/etc/exports$  file:

/var/spool/rwho -0

On the client machine, you must add a line to the  $/etc/fstab$  file that includes the server's host name. For example:

/var/spool/rwho@tigris:/var/spool/rwho:ro:O:O:bg,soft:

## **A.2 Reading Mail on a Client**

This section describes two methods for setting up a diskless client to read electronic mail on a server. The first method is recommended when multiple users log in to the client processor. The second method is recommended when only a single user will be logging in to the client processor.

In the examples used in the two sections that follow, the user is named  $r$  jones, the client processor is named bergal, and the server processor is named tigris.

#### **A.2.1 Reading Mail from a Diskless Client with Multiple Users**

If the diskless client has multiple users logging in, the recommended method is to have all mail forwarded to the server machine. The users on the client use the rlogin command to log in to the server to read their mail.

This method requires no change on the server and minor changes on the client.

Each user on the client machine creates a file to contain the forwarded mail. For example:

bergal:/usr/spool/mail/rjones.forward

The contents of the file look like this:

rjones@tigris

When users on the client processor want to read their mail, which is located on the server, they use the  $r \log n$  command. For example, r jones types commands like these from bergal :

```
$ rlogin tigris
% mail
```
#### **A.2.2 Reading Mail from a Diskless Client with a Single User**

If the diskless client has a single user logging in, the recommended method for reading mail is one that makes mail appear to be present on the local processor even though it is located on the server. This method requires changes on both the server and the client.

Follow this procedure at the server machine:

- 1. Become the superuser.
- 2. Create a directory with a pathname like the following: /usr/spool/mail/\$USER. This directory will contain the user's mail messages. For example:

```
# mkdir /usr/spool/mail/rjones
```
3. Export the mail directory to the client machine by adding a line similar to the following to the  $/etc/exports$  file:

/usr/spool/mail/rjones bergal

Follow this procedure at the client machine:

- 1. Become the superuser.
- 2. Add the appropriate line to the  $/etc/fstab$  file. For example:

/usr/spool/mail/rjones@tigris:/usr/spool/mail/rjones:rw:O:O:nfs:bg,soft:

3. Remotely mount the mail directory,  $\sqrt{usr/spool/mail/gUSER}$ . For example:

\$ mount tigris:/usr/spool/mail/rjones /usr/spool/mail/rjones

4. Set the MAIL environment variable in the user's .login file to /usr/spool/mail/\$USER/\$USER. For example: rjones would add a line like this:

¢

setenv MAIL /usr/spool/mail/rjones/rjones

The user types a command like this to read mail:

\$ mail

## **A.3 Reconfiguring Client Kernels**

You can reconfigure client kernels either by using the dms Kernel Rebuild or Copy option, or by building the kernel manually. In a diskless environment, you must build kernels under the  $/sys$  directory because the  $/usr/sys$  directory is part of the shared user area.

In the sample procedure that follows, a user on the client bergal, a RISC machine, creates a customized kernel. If you perform this procedure on a VAX processor, substitute vax for VAX or mips for MIPS throughout.

- 1. Become the superuser.
- 2. Change directory using a command like the following:

```
# cd /sys/conf/mips
```
3. Edit the BERGAL file, adding and deleting the options you want. The user changes the swap location from the server to the local disk in the example that follows. The configuration file line to be edited looks like the following when the swap location is on the server:

config vmunix root on lnO

The configuration file line looks like the following after being edited to change the swap location to the local disk:

config vmunix root on lnO swap on rzOb

4. Build the new kernel, using a command like the following:

```
# doconfig -c BERGAL
```
5. To change the swap location, the client must edit the  $n \in \mathbb{R} \setminus \mathbb{R}$ . c program. The sample section of netblk. c that follows shows the lines to be edited in bold type. Each line contains a comment indicating its purpose:

```
#include <sas/mop.h> 
struct netblk nblk={ 
"tigris", 
-2144534260, "bergal", -2144534144, -2144534017, -256,
1, /* change to 0 for local disk */ 
5, 
40, /* size / 2 = swap size --> 20 meg */
0, /* size / 2 = dump size */"/usr/var/diskless/dlclient9/bergal.root", 
"/usr/var/diskless/dlclient9/bergal.root/dlclient/swap", /* swap location */ 
} ;
```
The same sample section of netblk. c follows showing the edited lines in bold type. Each line contains a comment indicating the change made:

```
#include <sas/mop.h> 
struct netblk nblk={ 
"tigris", 
-2144534260, "bergal", -2144534144, -2144534017, -256, 0, \frac{1}{2} means local disk swap \frac{*}{2}/* means local disk swap */\frac{5}{0},
0, \gamma /* local disk, swap size is 0 */<br>-1, \gamma /* -1 means a full dump */
         /* -1 means a full dump */"/usr/var/diskless/dlclient9/bergal.root", 
"rzOb", /* new swap location on local disk */
} ;
```
6. Issue a command like the following to recompile the netblk. c program:

```
# cc -c netb1k.c
```
7. In this example, the client is changing the swap location from the server to the local machine. The client issues a command like this to remove its swap area on the server:

```
# rm /dev/swap
```
If the client were changing the swap location from the local machine to the server, the client would issue a command with the following syntax:

/usr/diskless/make\_swap /dev/swap (<swap\_size \* 2>)

The recommended swap file size is two to three times the client's physical memory size depending on need. In the following example the user enters 60 to create a 30-Mbyte swap file (30 Mbytes \* 2):

```
# /usr/diskless/make_swap /dev/swap 60
```
8. If the make command executed successfully, type a command like the following to replace the old kernel with the new kernel:

# mv ./vmunix /vmunix

- 9. Halt the client system.
- 10. Reboot the client system. See the *Guide to System Shutdown and Startup* for information about booting.

## c

client kernel reconfiguring, A-3 to A-4 crash dump specifying across network, 4-3

## o

device special file name defined, 2-5 getting, 2-5 reference list, 25t disk allocating for diskless server, 2-2 disk partitions allocating for diskless server, 3-1 to 3-2 allocating with dms, 2-2, 3-1 to 3-2 diskless client adding, 4-1 to 4-3 and the rwhod daemon, A-I booting, 4-4 crash description, 5-2 customizing setup, A-I to A-4 defined,  $1-1$ information for registering, 2–6 listing registered clients, 4-6 modifying registration, 4-4 to 4-5 preparing to register, 2-6 removing,  $4-5$  to  $4-6$ setting up to read mail, A-I setting up to read mail with multiple users, A-I setting up to read mail with single user, A-2 setup worksheet, 2-7 solving boot problems, 5-1

diskless client (cont.) troubleshooting, 5-1 using the rwho command, A-I diskless management services utility *See* dms utility diskless server configuring,  $3-1$  to  $3-5$ maintaining, 4-1 to 4-11 preparing to configure, 2-2 to 2-6 software installation and, 2-3 diskless server area client's view, 14f, 1-3 components, 1-1 directory structure, 13f environment, 1-1 file systems, 12t installing software, 3-2 to 3-5 maintaining, 4-11 order of operations, 1-2 overview,  $1-1$ ,  $1-1$  to  $1-2$ preparing for setup, 2-1 to 2-7 distribution media identifying, 2-5 dlclient file system estimating disk space, 2-4 dlenv file system estimating disk space, 2-3 DMS Client Setup Worksheet, 27f dms database adding multiple clients, 4-9 building multiple client kernels, 4-10 listing multiple clients, 4-10 removing multiple clients, 4-10 showing products, 4-10

dms utility database, 4-9 defined, 1-2

## E

/etc/hosts file *See* hosts file

## H

hosts file adding client host name, 2-6

#### K

kernel rebuilding or copying, 4-8

## L

LAN diskless server and, 2-2 Local Area Network *See* LAN

## M

Maintenance Operation Protocol *See* MOP MOP installing on server, 2-1 mount point defined, 2-5

### N

naming service servers registering clients, 2-6 network facilities prerequisites for setup on server, 2-2 Network File System *See* NFS NFS diskless server and, 2-2

nfssetup command diskless client and, 2-2

## R

root file system controlling growth, 4-11

## s

server defined, 1-1 software subset listing, 3-3e, 3-4e, 4-11 removing, 4-11 selecting, 3-3, 3-4 swap file estimating disk space, 2-4 on client, 4-3 on server, 4-3 specifying size, 4-3e

## u

ULTRIX operating system installing on server, 2-1 ULTRIX products disk space required, 23t usr area specifying size, 3-2

 $\left($ 

 $\overline{(\ }$ 

# **How to Order Additional Documentation**

### **Technical Support**

If you need help deciding which documentation best meets your needs, call 800-343-4040 before placing your electronic, telephone, or direct mail order.

#### **Electronic Orders**

To place an order at the Electronic Store, dial 800-234-1998 using a 1200- or 2400-baud modem from anywhere in the USA, Canada, or Puerto Rico. If you need assistance using the Electronic Store, call 8oo-DIGITAL (800-344-4825).

## **Telephone and Direct Mail Orders**

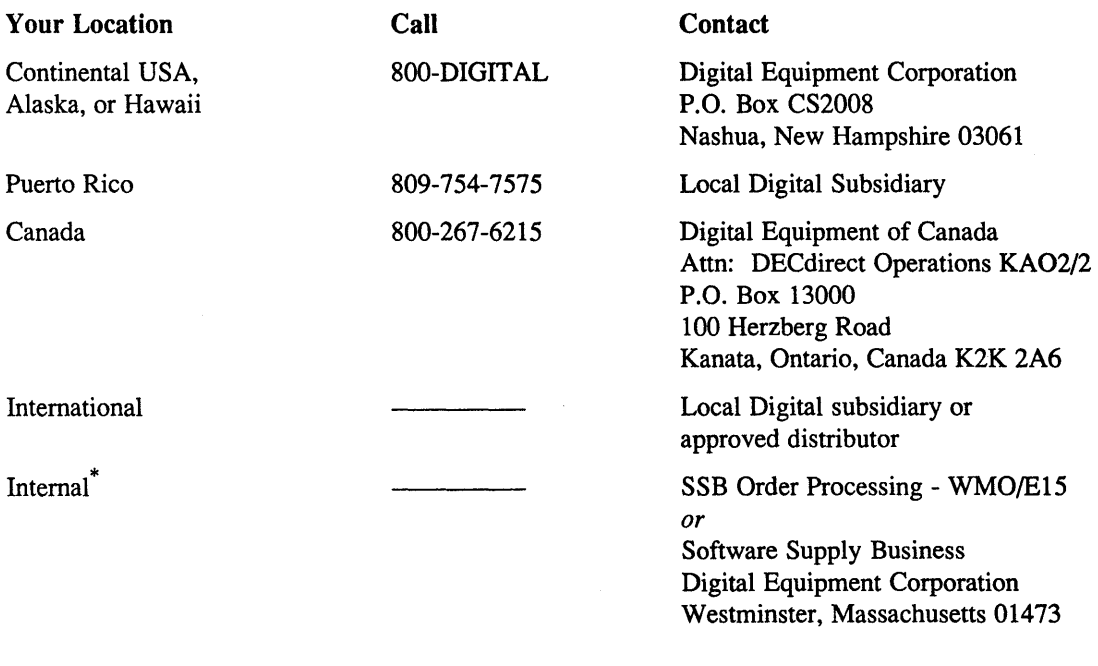

\* For internal orders, you must submit an Internal Software Order Form (EN-01740-07).

 $\label{eq:2.1} \frac{d\mathbf{r}}{d\mathbf{r}} = \frac{1}{2} \left( \frac{d\mathbf{r}}{d\mathbf{r}} + \frac{d\mathbf{r}}{d\mathbf{r}} \right) \mathbf{r} + \frac{d\mathbf{r}}{d\mathbf{r}} \mathbf{r} + \frac{d\mathbf{r}}{d\mathbf{r}} \mathbf{r} + \frac{d\mathbf{r}}{d\mathbf{r}} \mathbf{r} + \frac{d\mathbf{r}}{d\mathbf{r}} \mathbf{r} + \frac{d\mathbf{r}}{d\mathbf{r}} \mathbf{r} + \frac{d\mathbf{r}}$ 

 $\sim 60$ 

## **Reader's Comments Example 2018 ULTRIX**

Please use this postage-paid form to comment on this manual. If you require a written reply to a software problem and are eligible to receive one under Software Performance Report (SPR) service, submit your comments on an SPR form.

Thank you for your assistance.

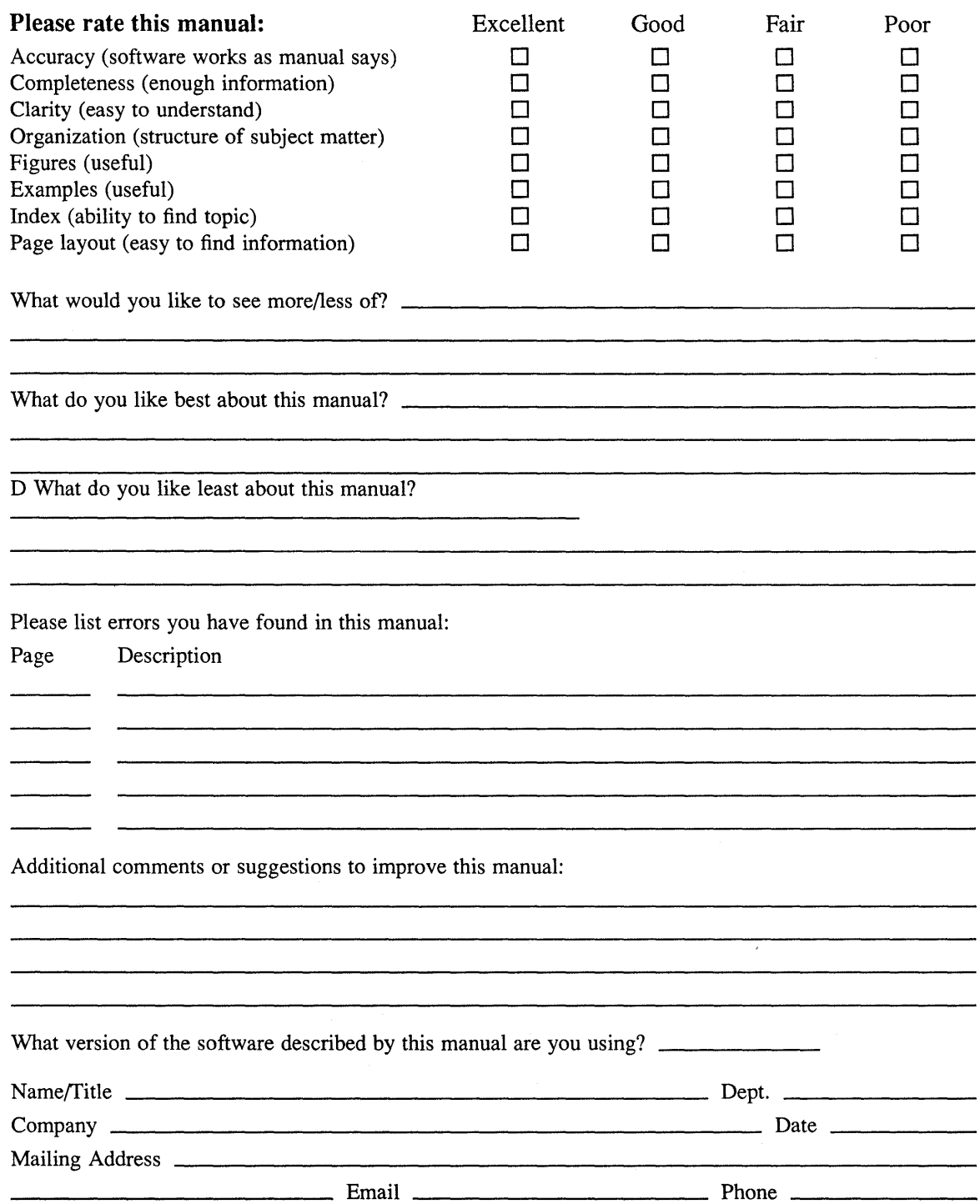

 $---$  Do Not Tear – Fold Here and Tape  $------$ 

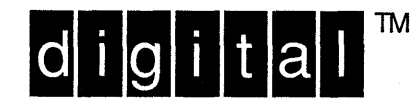

NO POSTAGE **NECESSARY** IF MAILED IN THE UNITED STATES

I I I I I I

# **BUSINESS REPLY MAIL**

FIRST-CLASS MAIL PERMIT NO. 33 MAYNARD MA

POSTAGE WILL BE PAID BY ADDRESSEE

DIGITAL EQUIPMENT CORPORATION OPEN SOFTWARE PUBLICATIONS MANAGER ZK03-2/Z04 110 SPIT BROOK ROAD NASHUA NH 03062-9987

**1111111 1111 111111111111111 I. II 1 I. 1111. III I. <sup>111111111</sup>**

-----------------------------[rl-[-~----------:::::::::---'

 $---$  Do Not Tear – Fold Here  $---$ 

Cut Along Dotted Line

**Reader's Comments Example 2018 ULTRIX** Guide to Diskless Management Services AA-MF018-TE

Please use this postage-paid form to comment on this manual. If you require a written reply to a software problem and are eligible to receive one under Software Perfonnance Report (SPR) service, submit your comments on an SPR form.

Thank you for your assistance.

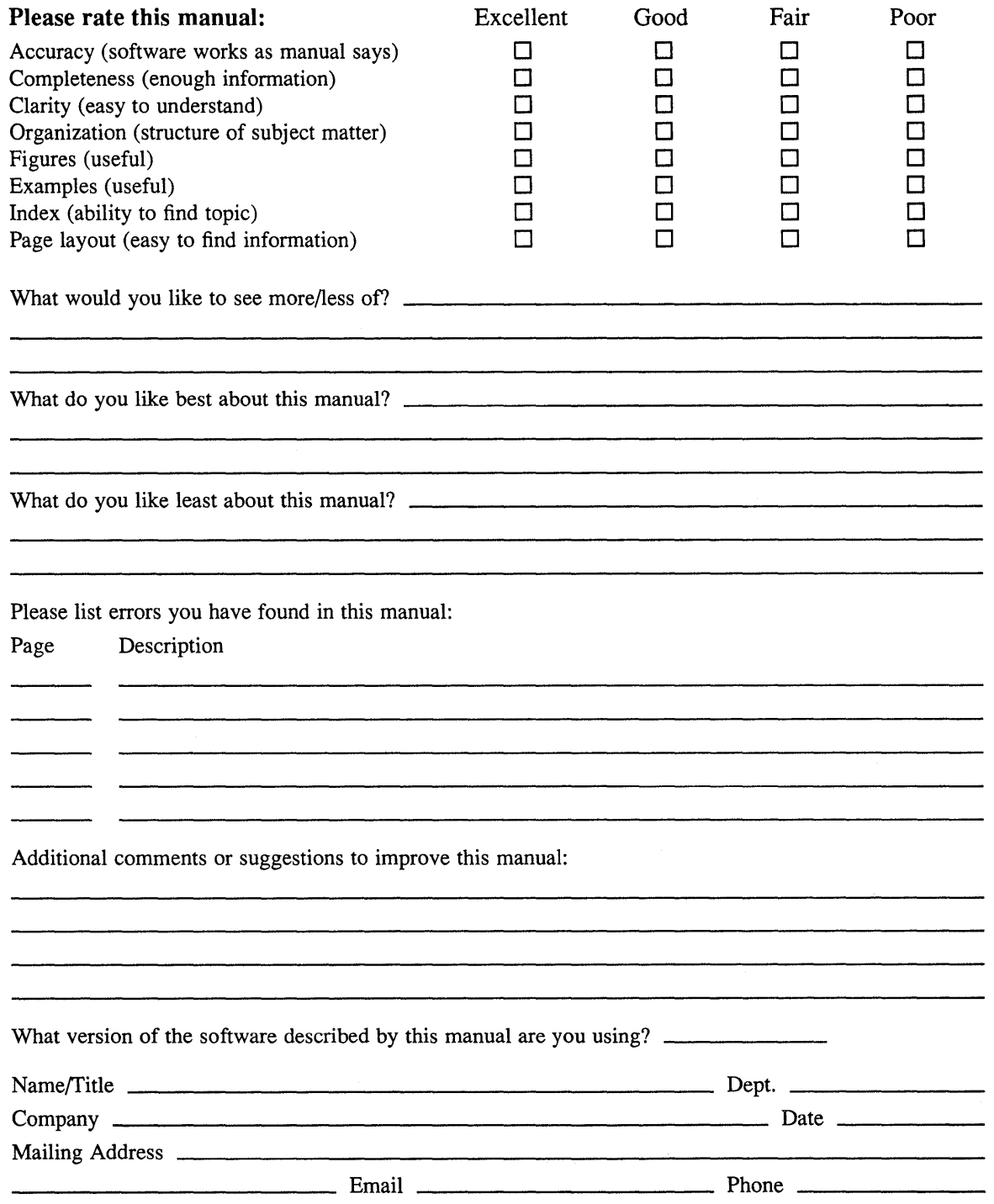

Do Not Tear - Fold Here and Tape --------------. . . . . . . .

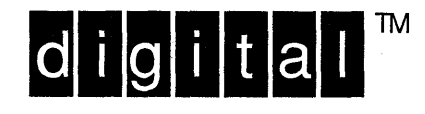

NO POSTAGE NECESSARY IF MAILED IN THE UNITED STATES

# **BUSINESS REPLY MAIL**

FIRST-CLASS MAIL PERMIT NO. 33 MAYNARD MA

POSTAGE WILL BE PAID BY ADDRESSEE

**DIGITAL EQUIPMENT CORPORATION** OPEN SOFTWARE PUBLICATIONS MANAGER ZKO3-2/Z04 110 SPIT BROOK ROAD NASHUA NH 03062-9987

## **Mundidlandiandilidulatedralilidi**

Do Not Tear - Fold Here -------------------

> Cut Along Dotted Line

 $\label{eq:2.1} \frac{1}{\sqrt{2}}\int_{\mathbb{R}^3}\frac{1}{\sqrt{2}}\left(\frac{1}{\sqrt{2}}\right)^2\frac{1}{\sqrt{2}}\left(\frac{1}{\sqrt{2}}\right)^2\frac{1}{\sqrt{2}}\left(\frac{1}{\sqrt{2}}\right)^2\frac{1}{\sqrt{2}}\left(\frac{1}{\sqrt{2}}\right)^2\frac{1}{\sqrt{2}}\left(\frac{1}{\sqrt{2}}\right)^2\frac{1}{\sqrt{2}}\frac{1}{\sqrt{2}}\frac{1}{\sqrt{2}}\frac{1}{\sqrt{2}}\frac{1}{\sqrt{2}}\frac{1}{\sqrt{2}}$ 

 $\label{eq:2.1} \frac{1}{2} \sum_{i=1}^n \frac{1}{2} \sum_{j=1}^n \frac{1}{2} \sum_{j=1}^n \frac{1}{2} \sum_{j=1}^n \frac{1}{2} \sum_{j=1}^n \frac{1}{2} \sum_{j=1}^n \frac{1}{2} \sum_{j=1}^n \frac{1}{2} \sum_{j=1}^n \frac{1}{2} \sum_{j=1}^n \frac{1}{2} \sum_{j=1}^n \frac{1}{2} \sum_{j=1}^n \frac{1}{2} \sum_{j=1}^n \frac{1}{2} \sum_{j=1}^n \frac{$  $\label{eq:2.1} \frac{1}{\sqrt{2}}\int_{\mathbb{R}^3}\frac{1}{\sqrt{2}}\left(\frac{1}{\sqrt{2}}\right)^2\frac{1}{\sqrt{2}}\left(\frac{1}{\sqrt{2}}\right)^2\frac{1}{\sqrt{2}}\left(\frac{1}{\sqrt{2}}\right)^2\frac{1}{\sqrt{2}}\left(\frac{1}{\sqrt{2}}\right)^2\frac{1}{\sqrt{2}}\left(\frac{1}{\sqrt{2}}\right)^2\frac{1}{\sqrt{2}}\frac{1}{\sqrt{2}}\frac{1}{\sqrt{2}}\frac{1}{\sqrt{2}}\frac{1}{\sqrt{2}}\frac{1}{\sqrt{2}}$  $\label{eq:2.1} \frac{1}{\sqrt{2}}\int_{\mathbb{R}^3}\frac{1}{\sqrt{2}}\left(\frac{1}{\sqrt{2}}\right)^2\frac{1}{\sqrt{2}}\left(\frac{1}{\sqrt{2}}\right)^2\frac{1}{\sqrt{2}}\left(\frac{1}{\sqrt{2}}\right)^2\frac{1}{\sqrt{2}}\left(\frac{1}{\sqrt{2}}\right)^2.$